## **STEPS TO ENTER PROFESSIONAL DEVELOPMENT HOURS**

**The following steps show how to enter Professional Development Hours through the ECI Certification Management System (CMS).**

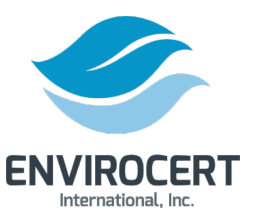

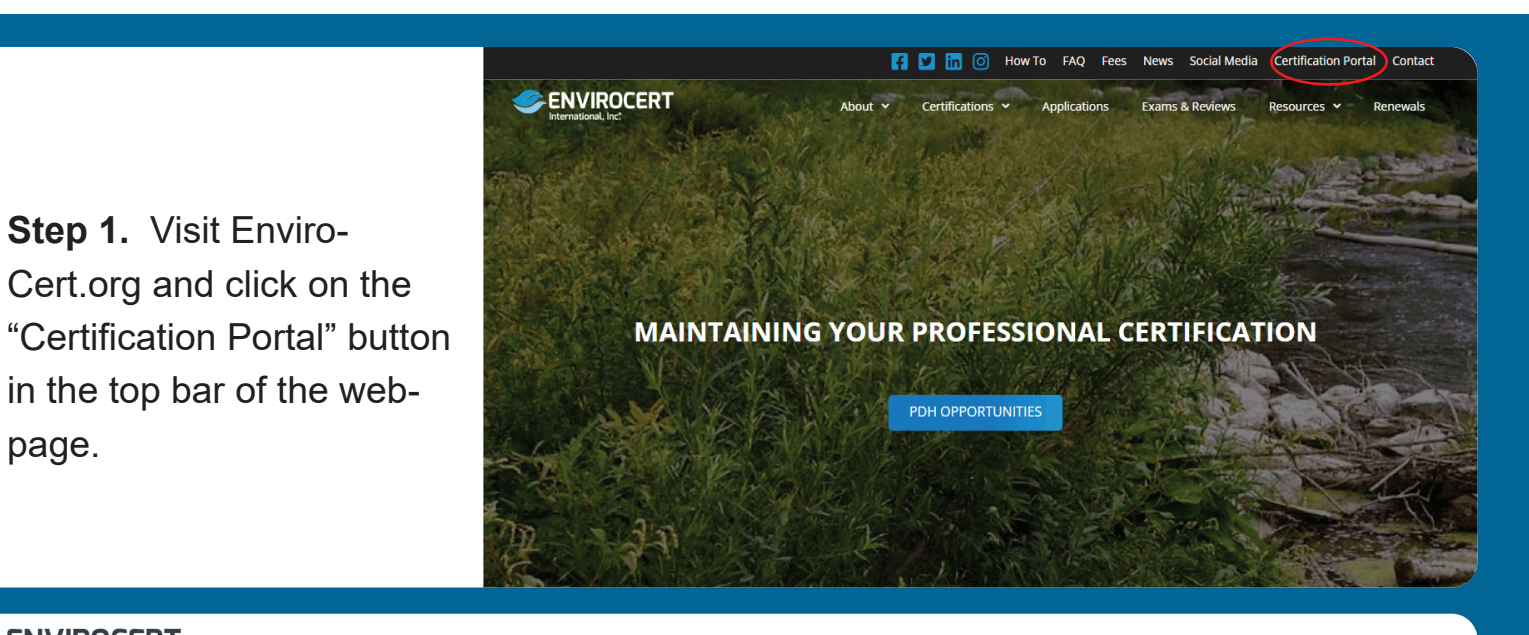

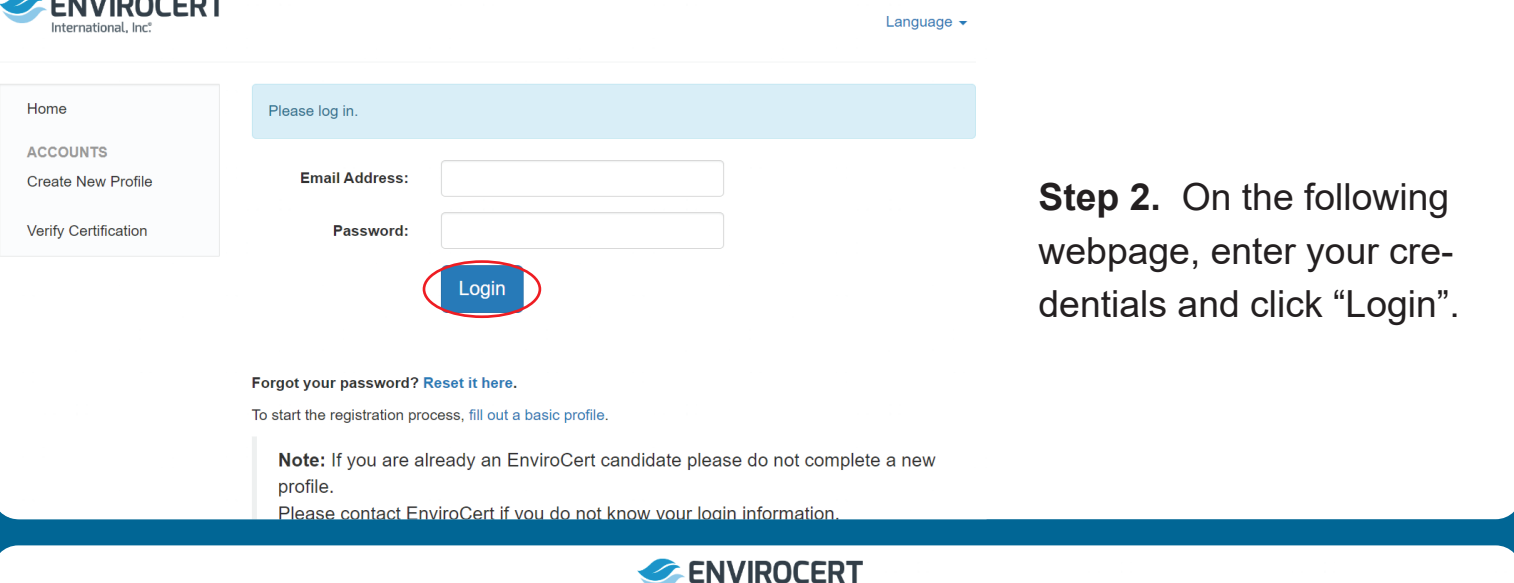

**Step 3.** If you need to reset your password, click on "Reset it here" below the "Login" button. This will prompt an automated email to send to your email address. Follow the directions in that email to reset your password.

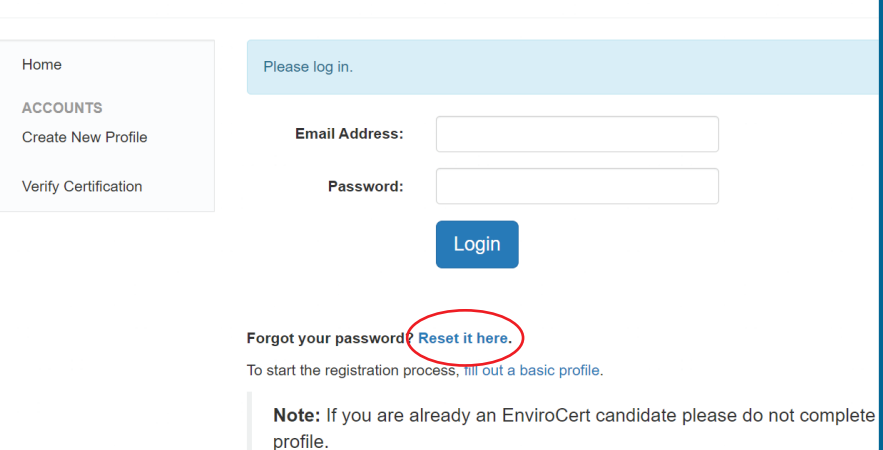

Please contact EnviroCert if you do not know your login information

**Step 4.** Once you are in your Certification Portal, Click on "Insert your PDHs here". You can also click "My PDH" in the Sidebar.

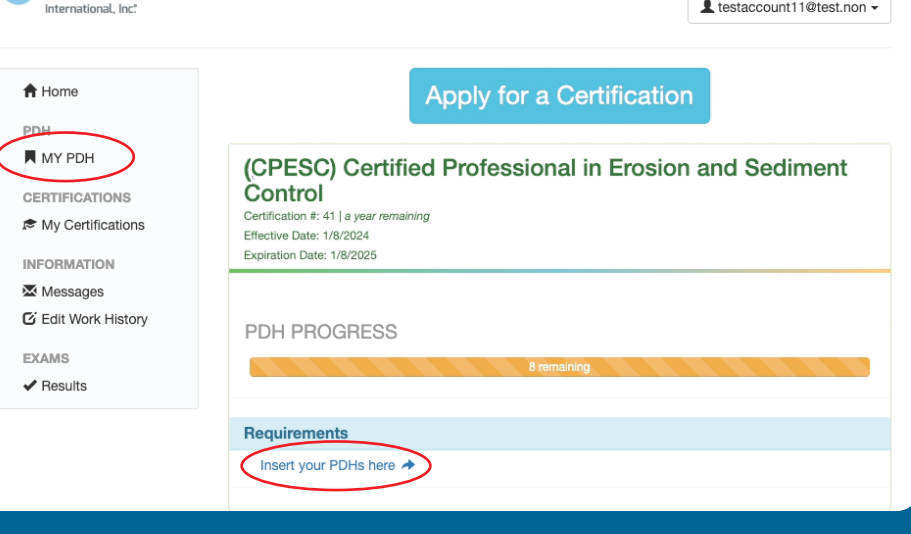

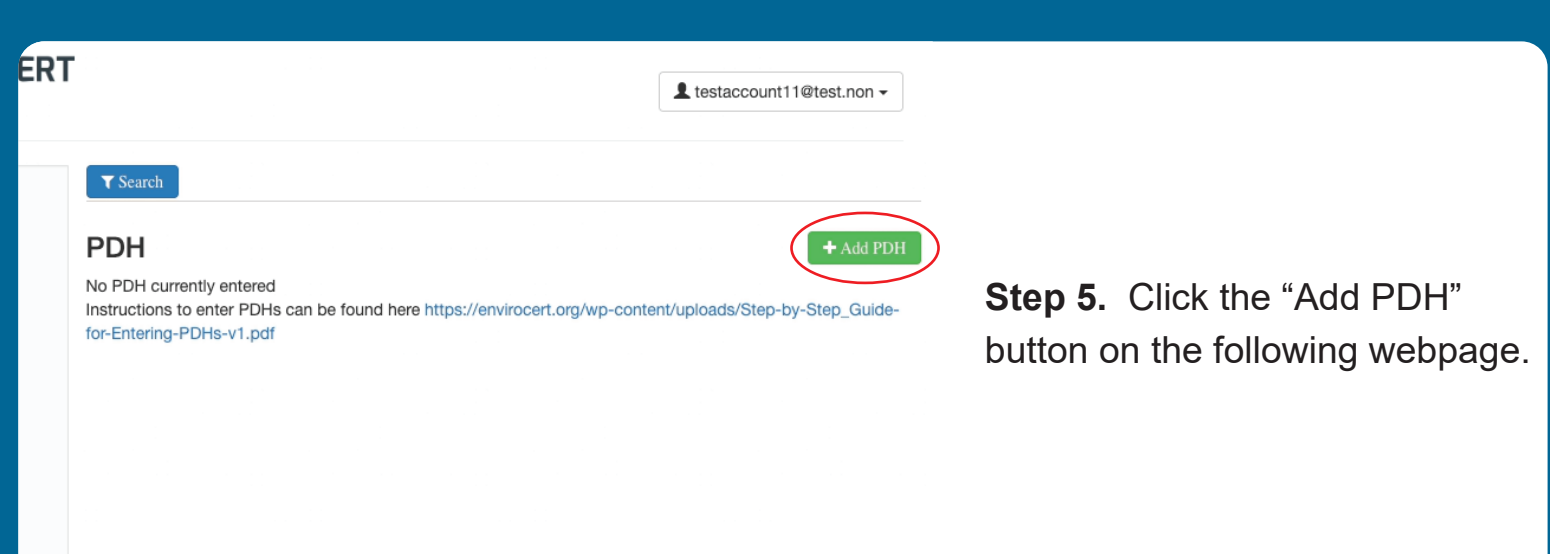

ENVIROCERT

**Step 6.** Enter the following information:

**PDH Source**: Select one of the following from the drop down menu: Organized education / training event, Self-Study, College Course, Learning Developer, Learning Reviewer, Author, Field Day/Tour, Technical Sales Presentations.

**PDH Hours**: Enter the number of PDHs earned in the associated text box.

**Date Earned:** The actual date this unit of PDH credits was earned.

**Title**: Name of the instruction, presentation or study.

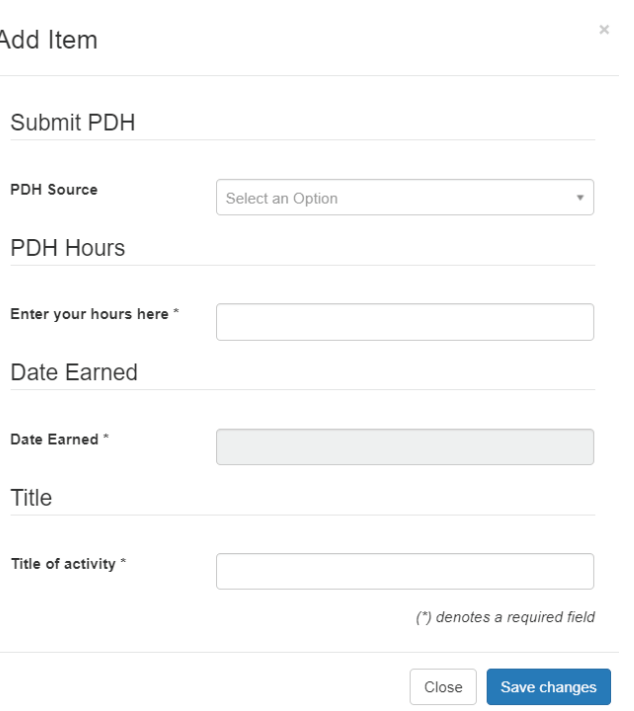

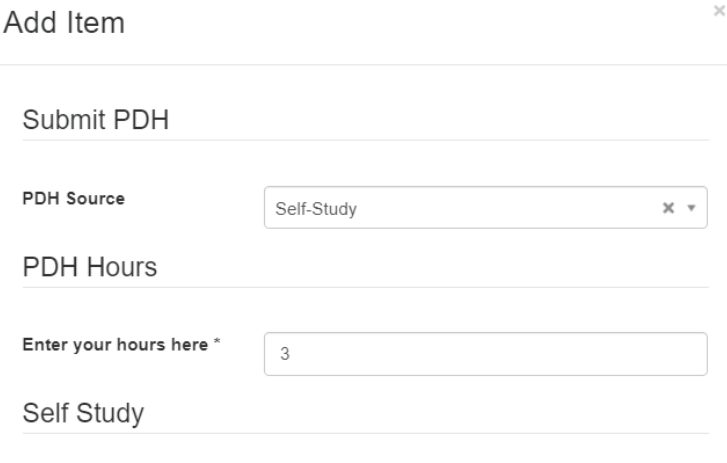

The following examples show acceptable documentation for common learning events:

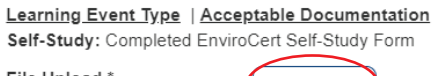

File Upload

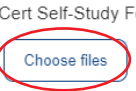

**Step 8. Click "Save Changes" when** you are finished. You will continue the above steps until you have entered all of the PDHs you have earned and wish to claim.

*NOTE: PDHs can be uploaded at any time throughout the year. Many have found it beneficial to upload them as they are earned. This will allow the portal to help you track how many you have earned and still need before your expiration date. This will also ensure you avoid the last minute rush to find documentation and upload them just before your expiration date.*

**Step 7.** Upload supporting documents or the ECI Self-Study Form.

**File Upload**: Click "Choose files" to upload any documentation you have to support the entered PDHs. This can include Participation Certificates, transcripts, or completed EnviroCert forms. Please refer to EnviroCert Policy PS6003.03-16 for more details. Documentation is required for the purpose of completing Audits.

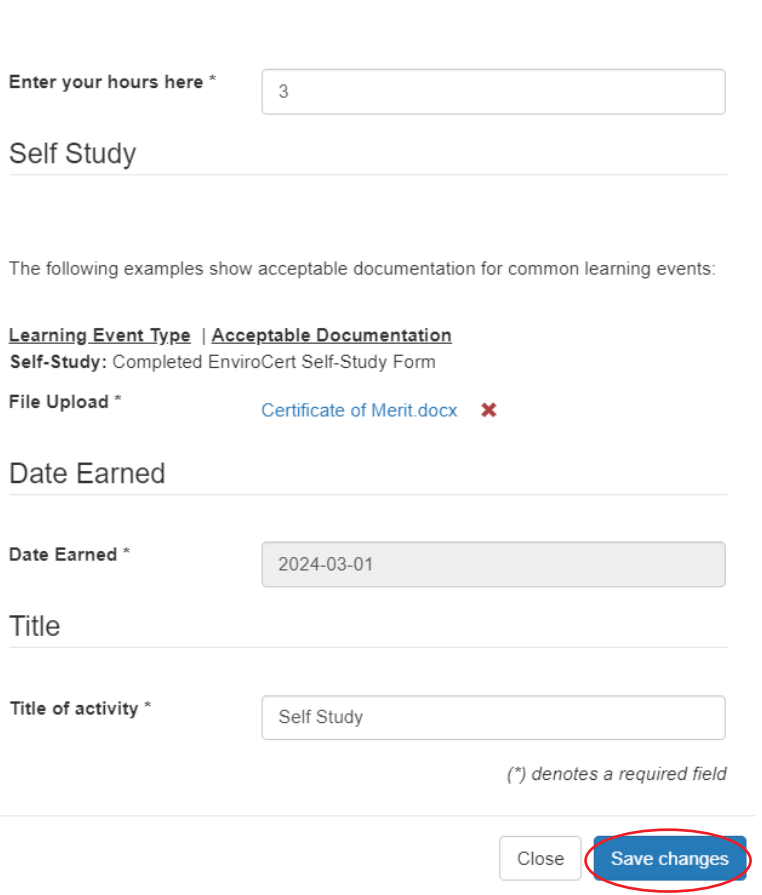